## RANNAGHARA ONLINE RESTAURANT AND HANDICRAFT SHOP

 $\mathbf{BY}$ 

MD.ABU SAYEED ID: 151-15-5491

This Report Presented in Partial Fulfillment of the Requirements for the Degree of Bachelor of Science in Computer Science and Engineering

Supervised By

Ms. Samia Nawshin

Lecturer

Department of CSE

**Daffodil International University** 

Co-Supervised By

Ms. Zakia Zaman

Lecturer

Department of CSE

**Daffodil International University** 

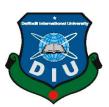

# DAFFODIL INTERNATIONAL UNIVERSITY DHAKA, BANGLADESH OCTOBER 2018

#### APPROVAL

This Project titled "RannaGhara", submitted by MD.ABU SAYEED, ID No: 151-15-5491 to the Department of Computer Science and Engineering, Daffodil International University has been accepted as satisfactory for the partial fulfillment of the requirements for the degree of B.Sc. in Computer Science and Engineering and approved as to its style and contents. The presentation has been held on December 11, 2018.

## **BOARD OF EXAMINERS**

Dr. Syed Akhter Hossain

Professor and Head

Department of Computer Science and Engineering Faculty of Science & Information Technology Daffodil International University

Alan)

Dr. Sheak Rashed Haider Noori Associate Professor& Associate Head

Department of Computer Science and Engineering Faculty of Science & Information Technology Daffodil International University

Md. Zahid Hasan Assistant Professor

Department of Computer Science and Engineering Faculty of Science & Information Technology Daffodil International University

Dr. Mohammad Shorif Uddin

Professor

Department of Computer Science and Engineering Jahangirnagar University

Chairman

**Internal Examiner** 

**Internal Examiner** 

**External Examiner** 

#### DECLARATION

We hereby declare that, this project has been done by us under the supervision of Ms. Samia Nawshin, Lecturer, Department of CSE Daffodil International University. We also declare that neither this project nor any part of this project has been submitted elsewhere for award of any degree or diploma.

Supervised l

Ms. Samia Nawshin

Lecturer

Department of CSE

**Daffodil International University** 

Co- Supervised by:

Ms. Zakia Zaman

Lecturer

Department of CSE

Daffodil International University

Submitted by:

Md. Abu Sayeed

ID: 151-15-5491

Department of CSE

Daffodil International University

#### **ACKNOWLEDGEMENT**

First we express our heartiest thanks and gratefulness to almighty God for His divine blessing makes us possible to complete the final year project/internship successfully.

We really grateful and wish our profound our indebtedness to **Ms. Samia Nawshin**, **Lecturer**, Department of CSE Daffodil International University, Dhaka. Deep Knowledge & keen interest of our supervisor in the field of "Web Application" to carry out this project. His endless patience, scholarly guidance, continual encouragement, constant and energetic supervision, constructive criticism, valuable advice ,reading many inferior draft and correcting them at all stage have made it possible to complete this project.

We would like to express our heartiest gratitude to the Almighty Allah and Head, Department of CSE, for his kind help to finish our project and also to other faculty member and the staff of CSE department of Daffodil International University.

We would like to thank our entire course mate in Daffodil International University, who took part in this discuss while completing the course work.

Finally, we must acknowledge with due respect the constant support and patients of our parents.

#### **ABSTRACT**

RannaGhara is online shopping system that permits a customer to submit online orders for items and services from a store that serves both walk-in customers and online customers. RannaGhara build user friendly Online Food ordering system with tailored website and application to manage and sell foods online and order processing and delivery. Define fast food automated ordering system. This website designed primarily for use in the food delivery Industry, School, College, University and Office. RannaGhara does not settle with a credit supplier of the customer until the item selected by the customer is picked from inventory but before it is monthly Statistics of your store in the form of diagram. You can also choose the period of time, for which the information on the dashboard is displayed. The middle bar also lets you select the language of the admin panel and the currency to use on the Dashboard and in sales reports. The administrator will be able to see all the orders made by all the customers. The administrator will also be able to view, add, update and delete the product and customer information.

## TABLE OF CONTENTS

| CONTENS                  | PAGE |
|--------------------------|------|
| Board of examiners       | i    |
| Declaration              | ii   |
| Acknowledgements         | iii  |
| Abstract                 | iv   |
| CHAPTER                  |      |
| CHAPTER 1: Introduction  | 1-3  |
| 1.1 Introduction         | 1    |
| 1.2 Motivation           | 1    |
| 1.3 Objectives           | 2    |
| 1.4 Expected Output      | 2    |
| 1.5 Report Layout        | 3    |
| CHAPTER 2: Background    | 5-7  |
| 2.1 Introduction         | 5    |
| 2.2 Related Works        | 5    |
| 2.3 Comparative Studies  | 6    |
| 2.4 Scope of the Problem | 6    |
| 2.5 Challenges           | 7    |

| <b>CHAPTER 3: Requirement Specification</b> | 8-13  |
|---------------------------------------------|-------|
| 3.1 Business Process Modeling               | 8     |
| 3.2 Requirement Collection and Analysis     | 8     |
| 3.3 Use Case Modeling and Description       | 9     |
| 3.4 Logical Data Model                      | 10    |
| 3.4.1 Data Flow Diagram                     | 10    |
| 3.4.1 Data Flow Diagram Second Level        | 11    |
| 3.4.2 ER Diagram                            | 12    |
| 3.5 Design Requirements                     | 13    |
| CHAPTER 4: Design Specification             | 14-16 |
| 4.1 Front-end Design                        | 14    |
| 4.1.1 HTML                                  | 14    |
| 4.1.2 CSS                                   | 14    |
| 4.1.3 JavaScript                            | 15    |
| 4.2 Back-end Design                         | 15    |
| 4.2.1 PHP                                   | 15    |
| 4.2.2 MySQL                                 | 15    |
| 4.3 Interaction Design and UX               | 16    |
| 4.4 Implementation Requirements             | 16    |

| CHAPTER 5: Implementation And Testing  | 17-26 |
|----------------------------------------|-------|
| 5.1 Implementation of Database         | 17    |
| 5.2 Implementation of Front-end Design | 18    |
| 5.3.1 Home Page                        | 18    |
| 5.2.2 Add to Cart page                 | 20    |
| 5.2.3 Cart Product Before Checkout     | 21    |
| 5.2.4 Admin Login Page                 | 22    |
| 5.2.5 Dashboard                        | 23    |
| 5.2.6 Manage Category                  | 24    |
| 5.2.7 Add Manufacturer                 | 25    |
| 5.3 Implementation of Interactions     | 25    |
| 5.4 Testing Implementation             | 25    |
| 5.4.1 Black Box Testing                | 26    |
| 5.4.2 White Box Testing                | 26    |
| 5.5 Test Result and Reports            | 26    |
| CHAPTER 6: Conclusion and Future Scope | 27    |
| 6.1 Discussion and Conclusion          | 27    |
| 6.2 Scope for Further Developments     | 27    |
| APPENDIX                               | 29-30 |
| REFERENCES                             | 28    |

## LIST OF FIGURES

| FIGURES                                     | PAGE NO |
|---------------------------------------------|---------|
| Figure 3.1: Business Process Modeling       | 8       |
| Figure 3.2: Use Case Model                  | 9       |
| Figure 3.3: A First Level Diagram           | 10      |
| Figure 3.4: A Second Level Diagram          | 11      |
| Figure 3.5: ER Diagram                      | 12      |
| Figure 5.6: Database & Server Control Panel | 18      |
| Figure 5.7: Home Page                       | 19      |
| Figure 5.8: Add to cart                     | 20      |
| Figure 5.9: Cart Product before Checkout    | 21      |
| Figure 5.10: Admin Login Page               | 22      |
| Figure 5.11: Admin Home Page                | 23      |
| Figure 5.12: Manage Category                | 24      |
| Figure 5.13: Add Manufacturer               | 25      |

#### **CHAPTER 1**

#### Introduction

#### 1.1 Introduction

RannaGhara is the process of Online shopping with manage system of E-Commerce.Online shopping is the process of buying goods and services from merchants who sell on the Internet. There are two parts to a patent application one of theme food order for client and all Customer and Handicraft shop for fashion and decoration your room.

There are lot of products stock in this site customer can buy any products. After view all pages and purchase a product for shipping to delivery. Online Restaurant is the process of delivery food for hungry people.

#### 1.2 Motivation

Internet is One of way Virtual life business process. If you can established a Online food corner or shop esaly. The in store experience as define in this study include the perception on the store. Now this discussion about Motivation.

- Internet is the virtual marketplace Sell Anything.
- Design and build an easy-to-use website.
- Increase your income through back-end sales and upselling.
- User within sort time view this web site cart products and purchase.
- Log in to your account or sign up for free.

## 1.3 Objectives

The The main purpose of development of this site for business model. Now this time online Business is the popular internet thing of E-Commerce. After all Flow same step to develop in this site.

- Improve customer experience & satisfaction.
- Customer can purchase same time food and handicraft.
- The Purpose of Service-Based Business Websites.
- Providing unemployment Employment.
- Payment Gateway and Cash on delivery.

#### 1.5 Expected Outcome

Online Shopping is one of the applications to improve the marketing of the company's products. Scope of the project: This system will reduce the manual operation required to be working satisfactory as regards to the expected output from the module. Hence output testing did not result in any correction for the system.

- The project objective is to deliver the online shopping application into android
- Customer view products and order both of products
- After cart to products fill-up shipping address
- Cash and delivery and payment gateway both option for
- After receiving the order, the SMS will be communicated through

## 1.5 Report layout

#### **Chapter 1: Introduction**

This is the project of E-commerce site. Customer view all type and Category food in this site and usually makes order to purchase food and product. Its the projects ranging software development to developing only for business. So when I developed this project finally and view live server every people for customize.

#### **Chapter 2: Background**

Rannaghara is the project of foode people for delivery for food. There another tools use in this projects. At first study of Shopping system abou how can create a shopping site and development requirement. All of study for Educational motivation of the know about internet o thing and create new invention.

#### **Chapter 3: Requirement Specification**

A simple people need same food everyday, this the main concept of this project, there are same kind of requirement use in this project. How can improve User interface active and user friendly for user.

#### **Chapter 4: Design Specification**

Design is main part of the Online Shopping system. We can another thing of design projects. This is web base project so obviously Use same www web tools.HTML,CSS And JS is the design language of this Shop.

#### **Chapter 5: Implementation and Testing**

Implementation is the main part of this program.at first create a PSD form for adobe then makes sure how can tools use develop for this project, After all develop this site and implementation three ways.

## **Chapter 6: Conclusion and Future Scope**

This project is Best model of online restaurant business model. After all when this project live in this market commercially bright of the future scope. It is also your opportunity to make a good final impression and to end on a positive note.

#### **CHAPTER 2**

#### **Background**

#### 2.1 Introduction

RannaGhara is define a Online restaurant management system for sales food and handicraft shopping. When a foode people search same food for purchase food then we delivery best quality food service for shipping.

E-commerce market growth in Bangladesh is influenced by huge investment by venture capitalists, expansion of e-commerce in nonmetropolitan Bangladesh, online presence of large retailers and usage of mobile and social media.

#### 2.2 Related Works

There are some kind of works are related to my work and here the breif link included to check-out the examples of related work and description. These sites are providing the E-commerce tools and services for the web users for a service provider.

Foodpanda GmbH is a German mobile food delivery marketplace headquartered in Berlin, Germany, operating in 10 countries and territories. The service allows users to select from local restaurants and place orders via its mobile applications as well as its websites.[11]

Pathao is a Bangladeshi transportation technology company headquartered in Dhaka, Bangladesh and its operating services in 3 main cities of Bangladesh. Currently it is operating in Dhaka, Chittagong and Sylhet along with several suburbs of Dhaka and Chittagong.[15]

Foodmart is an online food ordering marketplace. We bring the best and popular meal from the restaurants to your door. Synonyms for food mart at Thesaurus.com with free online thesaurus, antonyms, and definitions. Find descriptive alternatives for food mart. Reviews from Al Premium Food Mart employees about Al Premium Food Mart culture, salaries, benefits, work-life balance, management, job security. [7]

Hungry Naki is an online food delivery service in Bangladesh. They deliver food at your doorsteps. HungryNaki.com offers the first and fastest online food ordering and delivery platform in Bangladesh. Customers can choose to order Tag Archives: Hungry Naki. Deep Dive These On-Demand Food Delivery Startups Aim To Disrupt How You Eat In Dhaka [4]

## 2.3 Comparative Studies

The comparative method is often used in the early stages of the development of a branch of science. RannaGhara help people to get the product easily. They no need to go so far to get it, only search the internet. RannaGhara is pretty much different form foodpanda and foodmart. It has some cool features and program for the users and admins. Both will feel comfortable to use and customize the sites directly order to Rannaghara kitchen. Pathao has much popularity and many professional features but Rannaghara has some simple features that is much better than others online shopping. All popular Food restaurant can process and order client and restaurant partner. But Rannaghara is directly process delivery food client to RannaGhara with riders.

Many other apps have much more professional diagnostic tools but it can find errors and complex function between users and admin functionality. Custom theme and media storage tool will create a powerful usability of this application

## 2.4 Scope of the Problem

The scope of study basically all of thing will be develop this site. The esentail is to define explicity of this study to make a better future scope.

When a viewer visit on this site actually understanding and deliberate of this idea. Its impact of nature of economics are related all of shopping thing. The problem of this study its so much little of development site. After all Add new feature and update for user requirement.

Finally say this Food is the main part of Shopping site manage. Get a good result and better solution.

## 2.5 Challenges

All most Successfully develop this project. Now create a user interface actactive more then. Effective communication to everyone involved in the project and describe all thing.

- Create Register. Ideally create a collaborative document online
- Log Issues. Make sure people know who can log issues and that they actually do
- Lack of trust. Trust is crucial to teamwork, and it starts with people knowing each other
- Seek out adversity. Struggle builds character
- To deal with successfully prevail over, surmount tried to overcome the obstacles of poverty. To overpower, as with emotion, affect deeply was overcome with grie.

#### **CHAPTER 3**

## **Requirement Specification**

## 3.1 Business Process Modeling

The business process model is relationship a customer site and shopping site. Customer site only can order submitted But shopping site manage and check all order process.

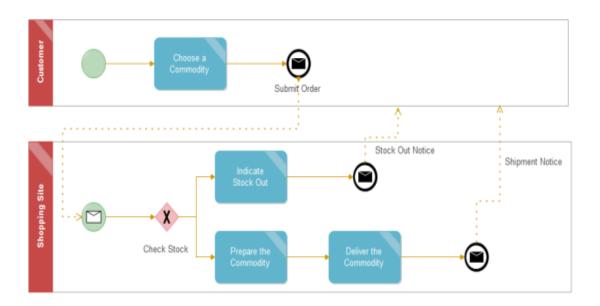

Figure 3.1: Business Process Model

Figure 3.2 Shows this figure how can submit order, Confirm gateway SMS reply, Stock Out notice and after all Check Stock.

#### 3.2 Requirement Collection and Analysis

At the beginning of this project, I have identified the stakeholder for my project. Based on their functions, requirements can be classified into. Functional requirements, which describe system functionalities or services;[1] Non-functional requirements, which define system properties and constraints [4]. The functional and non functional requirements can further be classified into few types and have relationship.

Some web site are feeling hesitated to choose their correct web platform to maintain the site for their office or company. This tool can help them to discover the new shopping platform.

## 3.3 Use Case Modeling and Description

Two main thing of Admin and Riders. This diagram Show how can User end to buy the product. User can view all stock products after she/he can login, cart products and payment for buy. Admin manage of manage site add products and confirm order. Rider delivery food to customer from shop.

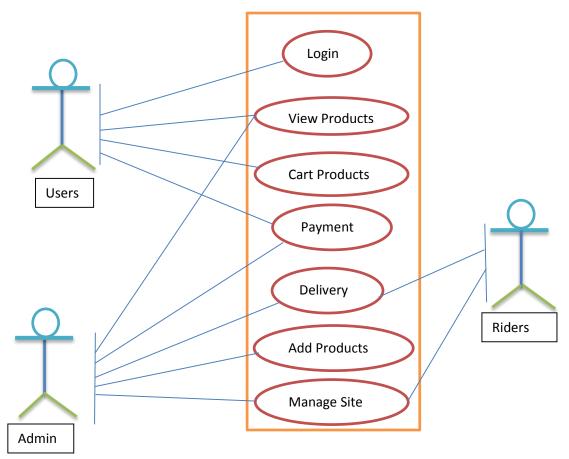

Figure 3.2: Use Case Mode

Figure 3.2 Shows the use case diagram of the system provided in the project. There are three types of actor in the application one is Admin and another is User and Rider. Both Users and Admin can post online and publish content on web.

## 3.4 Logical Data Model

Logical Data Model is the process of data analysis used as a preliminary steps of software development. Data logical model of thing how can create a process for food and products stock storage technology but in terms of data structures. when you create relation object-Oriented class of XML tag[5].

## 3.4.1 Data Flow Diagram

A data flow diagram is a graphical representation of the "flow" of data through an information system, modelling its process aspects. Its flow data User to Shopping site manage then relation Products.

#### **Context Level Diagram**

This the diagram of thing entity process system of user and web site pages relationship for purchase.

#### **First Level DFD:**

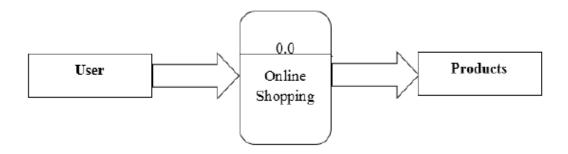

Figure 3.3 First Level Diagram

Figure 3.3 Shows the first level Diagram where we need to data flow diagram used for customer behavior.

#### **Second Level DFD:**

Second Level DFD is view of working process a customer site. View all pages and choice products only order. Then customer select payment gateway process. Now this time only Cash available to starting site.

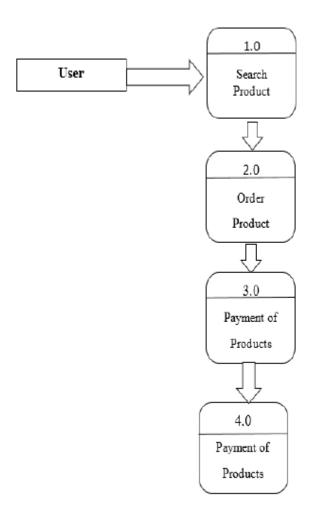

Figure 3.4: Second Level Diagram

Figure 3.3 Shows the Second level Diagram where we need to data flow diagram used for customer all activity.

## 3.4.2 ER Diagram

ER diagram is The model of entity relationship describes thing User, Order, Products. Specific domain of knowledge[7]. How can composed of entity and specifies relation strongly security can exist between of those entity types.

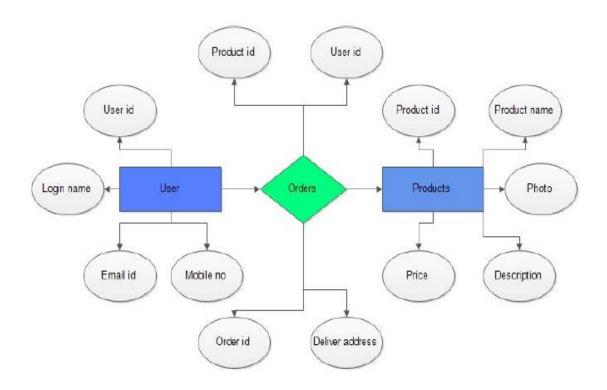

Figure 3.5: ER Diagram

Figure 3.5 Shows the ER Diagram for all information store formation to database. Its the most important part of SDLC[5].

## 3.5 Design Requirements

The system will be used by the 2 types of user. One is Super Admin and other is Admin or User.

- Super admin will create a admin account for a user.
- Admin and user can post and maintain the site both at a time in one platform.
- System admin will setup basic setting and tools management.
- System admin will develop the site user experience and most of the cases.
- Admin will authorize the user post, and other management.

#### **CHAPTER 4**

## **Design Specification**

## 4.1 Front-end Design

Front-end web development is the practice of converting data to graphical interface for Structure content view and interact with data through digital interaction using HTML, CSS and JavaScript.

#### 4.1.1 HTML

HTML use for create a web page layout of structure.HTML also basic level of Web Development . Its Technological for world wide web.Why used HTML in my project.

- View the HTML Page in Your Browser.
- HTML is that it is easy to code.
- Content of Web pages.
- Cost effective.

#### 4.1.2 CSS

CSS is used to define styles for your web pages, including the design, layout and variations in display for different devices and screen sizes. It combines the document's content with its style. The browser displays the contents of the DOM[5].

- CSS saves a lot of work.
- It can control the layout of multiple web pages all at once.
- HTML page displayed with four different screen.

#### 4.1.3 JavaScript

JavaScript is a high level language for programming.its used for contribution of behavior of web pages.Its mostly Secure for manage site and security purpose.

- Highly responsive interfaces.
- Defensive scripting.

• Dynamic and interactive experience for the user.

## 4.2 Back-end Design

Back-end Development is a highly handle of this server site or manage site.Back-end design for manufacture of the web site and develop more then update.PHP is the best Back-end development server Scripting language.

#### 4.2.1 PHP

PHP is the most powerful Server Scripting language .its used for backend design and development for Web Application. PHP open source programming and task to generate dynamic web pages.

- It's an open source.
- Server-side scripting language.
- Development of web applications.
- Generate dynamic page content.
- It is a light weight language.

## **4.2.2 MySQL**

My SQL is the server site manage powerful database. Its called store room. If we need a space for create a table for data flowing mysql of the better thing.

- It is a stable
- Reliable and the powerful
- Open source database
- Data Security.
- Data Integrity
- Low Bandwidth.

## 4.3 Interaction Design and UX

Interaction design one of entity thing of web base Project . when a Design of page interactive and user friendly customer view this site more then. All kind of people use more easlly. So I can hope Rannaghara is the most accretive process of growth earning per share.

## **4.4 Implementation Requirements**

To implement this application on anyone's system he/she will have complete server system on machine.

- PHP: Need PHP 7 for Highly security.
- Framework : After used laravel & wordpress.
- Web Server : Caddy and apache tomcat.
- SQl: SQlite3 database and its browser.

#### **CHAPTER 5**

## **Implementation and Testing**

## **5.1 Implementation of Database**

XAMPP is a free distribution package that makes it easy to install Apache Web Server, PHP and MySQL. you should turn off any other web servers and instances of MySQL you have running on your Windows machine. It's the very easy to access all time. you've identified access applicable to their requirements. According to the role of users, DBMA[5] will assign the permission for tables individually (if needed). DBMS system follows sequential process to handle a BD request. Process demonstrated bellow.

- Download and Install XAMPP for PHP 5.X for Windows- Be sure to select the proper version of PHP as there are many choices.
- Allow the program to make changes to your machine.
- When use first time of server access to MYSQL you make sure to installation tutorial
- There you will see a column of "Start" buttons. Select the ones for MySQL and for Apache. you should now see a green "Running" indicator

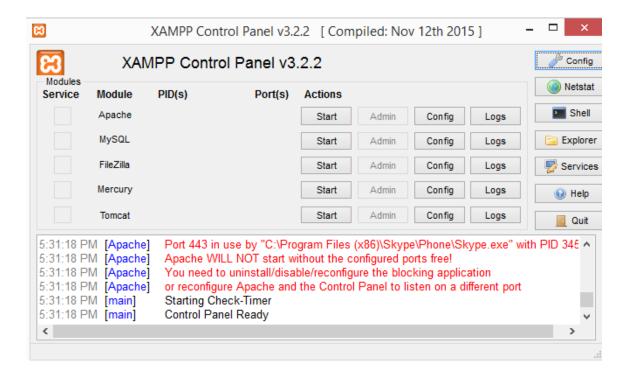

Figure 5.6:Database & server control Panel

Figure 5.6 Shows the server control panel. its need to DBMS[10] system follows sequential process to handle a BD request. Process demonstrated bellow.

## **5.2 Implementation of Front-end Design**

Front-end design is the practice of converting data to graphical interface for user to view and interact with data through digital interaction using HTML, CSS and JavaScript. Now this time we easy use framework for front-end design. its reduces our time complexity and more responsive.

## **5.2.1** Home page

Every home page representative index page of site. View all Category type of food and products. Title of the manage site with logo. Customer moveing any pages at the time supported view gallery.

• Home pages is the index of site and representive total Category.

- Login part representive signup option and login
- Home pages every products always popular and most view products.
- Search engine indexing is the process of a search engine collecting
- Riders: Top of the footer apply rannghara rider team.

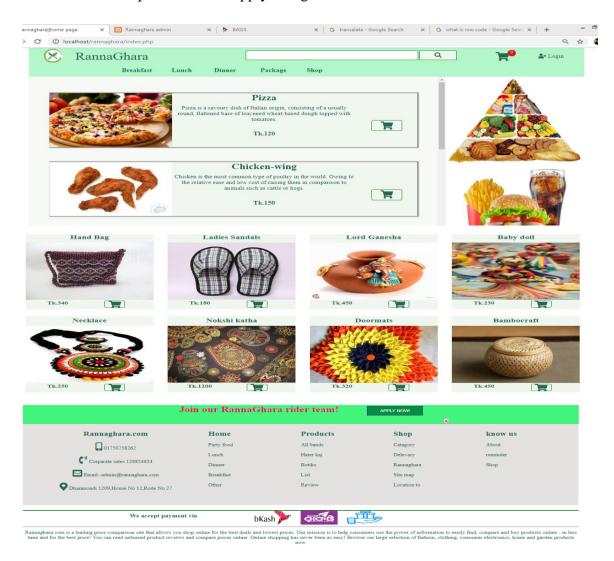

Figure: 5.7 Home page

Figure 5.7 Shows the home page of the project. The home page is located in the root directory of a website. popular food and most view products show this page.

## 5.2.2 Add to Cart Page

A cart page is an essential part of an ecommerce website. This page customer view food description, photo ,price. Actually you can add to cart to products this page.

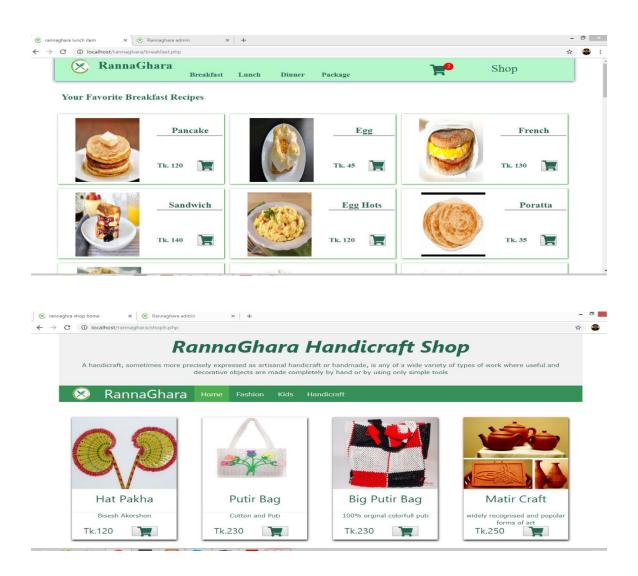

Figure: 5.8 Add to cart

Figure 5.8 Shows the pages of the shop. Show this products Category, description of products, price and add to cart button. you can cart this product to shipping.

#### 5.2.3 Cart Product before check out

The page of Check Summary example subtotal. Shipping, with include VAT. After all you can update this cart products summary list and increasing Quantity and Action for delete.

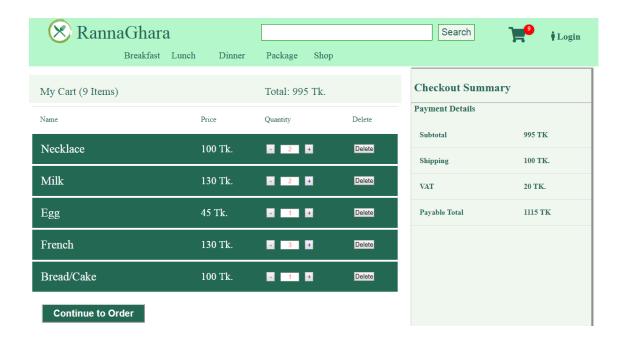

Figure: 5.9 Cart Product before check out

Figure 5.9 Shows the check out all cart products. you can update products, delete products and quantity increase or decrease. then show payment details and continue to order.

## 5.2.4 Admin Login Page

Admin part in so important part of the system .admin only can access this panel. Valid Username and password only open admin panel others site. Nobody access any page of admin panel without login successfully.

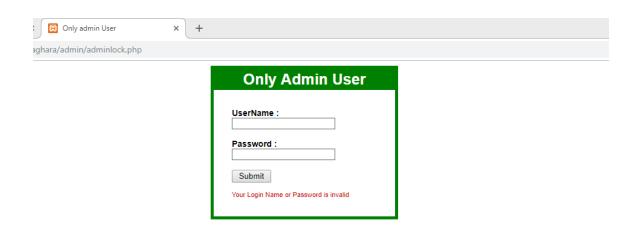

Figure: 5.10 Admin Login Page

Figure: 5.10 Shows the admin login panel. only valid name and password can be access all pages. its create admin security lock for highly secure.

#### 5.2.5 Dashboard

Dashboard is the home of admin panel.its shows category of panel. All table content with add products form. The whole point of the web-based dashboard is that it lets you visualize the Key Performance Indicators and other strategic data for your organization at a glance. It is the dashboard tool that presents management with the information for the practical end of the organization.

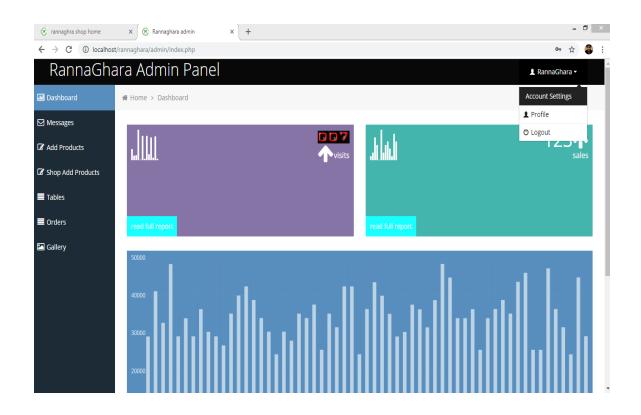

Figure: 5.11 Dashboard

Figure: 5.11 Shows the admin panel home page. show all activity of admin panel. Dashboard show all visitor, total sales and transaction summary. logout option included this feature.

## **5.2.6** Manage Category

Manage Category one of record box of this site. Its manage category of product table. If you can search a product id. discription and every details for search. So Manage Category table must be include a Shopping site.

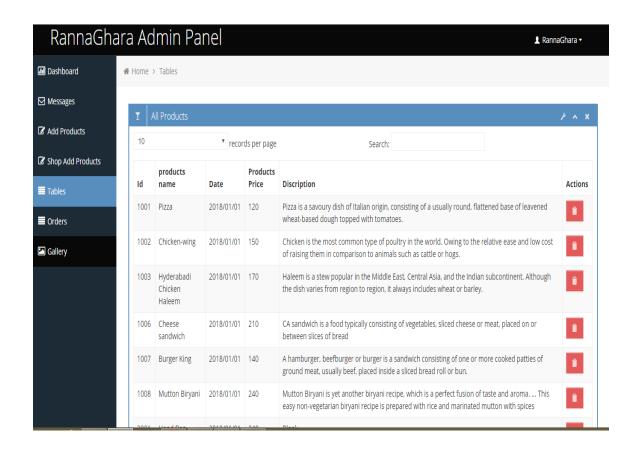

Figure: 5.12 Manage Category

Figure: 5.12 Shows the admin panel manage category. admin show all available products, products id, name, description, price and action for delete and update.

#### **5.2.7** Add Manufacturer

This the Section of input form for stock table data. When a admin add new products this site she/he can used same process to add manufacturer. Its so easy and simple process for any kind of admin.

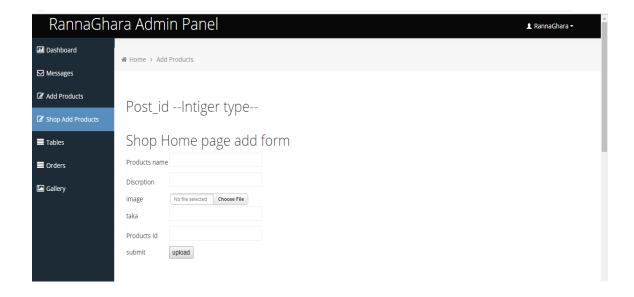

Figure: 5.13 Add Manufacturer

Figure: 5.13 Shows the all add products form. this system Manufacturer only admin panel.

## **5.3 Implementation of Interactions**

Into rannghara site I have implemented interactive UI for easy and better user experience. many cases I have used interactive icon rather than text. The admin will add different types of post, pages, and content upload on application add, edit, delete, & update user, database and browse database. Every database can be created with multiple rules and different kinds of values.

All the work is done very easily and the interaction between system and this application is very fast. All the functionalities is comfortable for an admin to handle the all category of management system.

## **5.4 Testing Implementation**

Implementation testing generally refers to the process of testing implementations of technology specifications. This process is the technical method of test software requirement. If you failed this implementation can not develop anothers feature add.

#### **5.4.1 Black Box Testing**

Black-Box Testing is the process of check software bug and total outcome of compare expected outcome. Enitially check this process and successfully result and a better outcome this site manage.

- Behavioral Testing,
- Software testing method

## 5.4.2 White Box Testing

White Box Testing is the finally testing process of a software. At first complete black box testing then finally check white testing for client and user requirement process. Finally result better then balck box testing method.

## 5.5 Test Results and Reports

Test result is the measure of accuracy web base project report.only 10% of accuracy compare expected outcome and actual outcome. Finally create good report for this site after all thing of test implementation process.

#### **CHAPTER 6**

## **Conclusion and Future Scope**

#### **6.1 Discussion and Conclusion**

Online shopping is the process whereby consumers directly buy goods or services from a seller in real-time, without an intermediary service, over the Internet. It is a form of electronic commerce. The process is called Business-to-Consumer online shopping. Retailers do not always offer the same deals in brick-and-mortar stores as at their online stores because the costs of running a physical establishment are considerably greater than for an online store.

There are many advantages of shopping online some include, there is a lot more choice for example if there is an item you want a lot more shops online Conclusion Related AS and A Level Information Systems and Communication essays. Shopping online is one of the greatest aspect of the internet today. In conclusion, shopping online have more benefits for people, it help.

## **6.2 Scope for Further Developments**

If its limitation can be solved then it would be more effective. In future we will try to develop our project so that we able to give these facilities and credit card validation is not done. The administrator of the website can be given more functionality, looking specific customer generate invoice from admin panel of customer till present for taking decision. Adding SMS gateway to confirm that customer order.

Successfully submitted, and also the current stats of order that means any state change of order customer will get a notification.

#### References

- [1] Learn about Wikipedia, available at <<en.wikipedia.org/wiki/Online\_shopping\_case\_management>> last accessed on 24-12-2017 at 1:50pm.
- [2] Beginning PHP5 (wrox) ISBN 81-265-0539-7
- [3] Database System Concept By Silberschartz, koth, Sundarshan ISBN 007-124476-X
- [4] Learn about Wikipedia, available at << https://www.hungrynaki.com/>> last accessed on 24-10-2018 at 10:50pm.
- [5] Learn about Wikipedia, available at << https://www.foodpeon.com >> last accessed on 1-11-2018 at
- [6] Learn about Wikipedia, available at << http://php.net/manual/en/tutorial.php>> last accessed on 2-10-2016 at 10:50pm.
- [7] Learn about Wikipedia, available at << https://www.mysql.com/>> last accessed on 06-06-2018 at 10:00pm.
- [8] Belanger, F., Hiller, J. S. and Smith, W. J., (2002). Trustworthiness in electronic commerce: The role of privacy, security, and site attributes. Journal of Strategic Information Systems, 11, 245–270.
- [9] Cheema, A. and Papatla, P., (2010). Relative importance of online offline information for Internet purchases: Product category and Internet experience effects. Journal of Business Research, 63, 979–985
- [10] Learn about Wikipedia, available at << www.w3schols.com>> last accessed on 06-09-2018 at 10:00pm.
- [11] Learn about Wikipedia, available at << https://www.foodpanda.com.bd/>> last accessed on 24-10-2018 at 5:00am.
- [12] Learn about Wikipedia, available at <<a href="https://www.alibaba.com">>> last accessed on 21-10-2018 at 8:00am.
- [13] Learn about Wikipedia, available at <<a href="https://www.daraz.com.bd/">https://www.daraz.com.bd/</a>> last accessed on 14-5-2018 at 9:00am.
- [14] Complete CSS Guide, Maxine Sherrin and John Allsopp-O'Reilly Media; September 2012
- [15] Learn about Wikipedia, available at << https://www.pathao.com/>> last accessed on 14-5-2018 at 9:00am.

## **Appendix**

Table No. 1: tbl\_admin

**Purpose: To store admin Information** 

| Field Name | Туре    | Length | Null | Default |
|------------|---------|--------|------|---------|
| username   | varchar | 200    | Not  | None    |
| Password   | varchar | 50     | Not  | None    |
| id         | int     | 10     | Not  | None    |

Table No. 2: tbl\_product

**Purpose: To store Information of product** 

| Field Name  | Type    | Length | Null | Default |
|-------------|---------|--------|------|---------|
| id          | int     | 10     | Not  | None    |
| Post_id     | int     | 50     | Not  | None    |
| title       | varchar | 100    | Not  | None    |
| description | varchar | 500    | Not  | None    |
| image       | varchar | 500    | Not  | None    |
| price       | int     | 10     | Not  | None    |

Table No. 3: tbl\_customer

**Purpose: To store customer** 

| Field Name | Туре    | Length | Null | Default |
|------------|---------|--------|------|---------|
| id         | int     | 10     | Not  | None    |
| Name       | Varchar | 200    | Not  | None    |
| Email      | Email   | 50     | Not  | None    |
| Phone      | Int     | 15     | Not  | None    |
| Address    | Varchar | 500    | Not  | None    |
| psw        | varchar | 50     | Not  | None    |

Table No. 4: tbl\_shipping

**Purpose: To store shipping details** 

| Field Name        | Type    | Length | Null | Default |
|-------------------|---------|--------|------|---------|
| Name              | Varchar | 50     | Not  | None    |
| Phone             | Int     | 15     | Not  | None    |
| Alternative phone | Int     | 15     | Not  | None    |
| Division          | Varchar | 50     | Not  | None    |
| Area              | Varchar | 50     | Not  | None    |
| Rode              | Varchar | 50     | Not  | None    |
| House             | Varchar | 50     | Not  | None    |
| Email             | Email   | 50     | Not  | None    |
| Date              | Varchar | 50     | Not  | None    |
| Comment           | Varchar | 500    | Not  | None    |